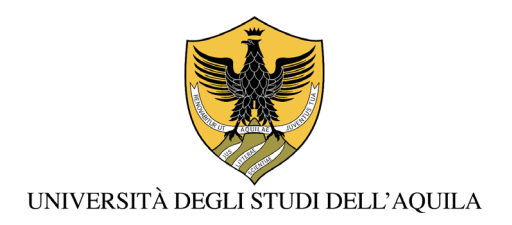

#### **Area uffici didattica**

# *PA 110 E LODE*

#### **Procedura di iscrizione**

I dipendenti delle Pubbliche Amministrazioni che chiedono l'immatricolazione ai corsi offerti dall'Ateneo devono accedere alla Segreteria virtuale

## **[https://segreteriavirtuale.univaq.it](https://segreteriavirtuale.univaq.it/)**.

e dal menu in alto a destra devono registrarsi compilando i campi indicati per l'inserimento dei dati anagrafici.

Successivamente potranno immatricolarsi al corso prescelto utilizzando le credenziali che hanno ricevuto sulla casella di posta elettronica personale al momento della registrazione dei dati anagrafici.

Per ogni chiarimento necessario è possibile inviare una richiesta alla casella di posta [servizi.online@univaq.it](mailto:servizi.online@univaq.it) \*\*\*\*\*

### **Contributi di iscrizione**

Per i dipendenti delle PP.AA. è previsto lo sconto del 30% sul Contributo Onnicomprensivo Annuale (COA), calcolato in base all'ISEE Università secondo lo schema riportato all'art. 5 dell[a Guida tasse e contributi](https://www.univaq.it/include/utilities/blob.php?table=avviso&id=17197&item=allegato) che ogni anno viene pubblicata nella pagina ["Pagare le tasse e i contributi universitari"](https://www.univaq.it/section.php?id=55) del sito istituzionale dell'Università degli Studi dell'Aquila.

Il contributo richiesto per l'iscrizione ai Master è pari al 50% di quanto previsto nelle schede relative allo specifico Master pubblicate sul sito di Ateneo.

Oltre al contributo stabilito dall'Università sarà dovuta la tassa regionale, tributo imposto dalla Regione Abruzzo. L'importo della tassa regionale è di 140,00 euro. Agli importi indicati va aggiunta l'imposta di bollo di 16,00 euro.

#### **Termini per i pagamenti di tasse e contributi**

All'atto dell'immatricolazione sarà dovuto l'importo complessivo di € 156,00 (Tassa Regionale + Imposta di bollo).

Per ottenere il calcolo del COA in base ai propri requisiti di reddito è necessario collegarsi al sito di Ateneo e accedere alla propria [Segreteria virtuale](https://segreteriavirtuale.univaq.it/) per inserire l'autocertificazione *online*, attraverso la quale si dovrà:

\_\_\_\_\_\_\_\_\_\_\_\_\_\_\_\_\_\_\_\_\_\_\_\_\_\_\_\_\_\_\_\_\_\_\_\_\_\_\_\_\_\_\_\_\_\_\_\_\_\_\_\_\_\_\_\_\_\_\_\_\_\_\_\_\_\_\_\_\_\_\_\_\_\_\_\_\_\_\_\_\_\_\_\_\_\_\_\_\_\_\_\_\_\_\_\_\_\_\_\_\_\_\_

• autorizzare o meno l'Ateneo ad acquisire la propria attestazione ISEE Università o ISEE Università corrente direttamente dalla Banca Dati dell'INPS, per accedere alle riduzioni del calcolo del COA; in caso di mancata autorizzazione, lo sconto sarà calcolato sull'aliquota massima;

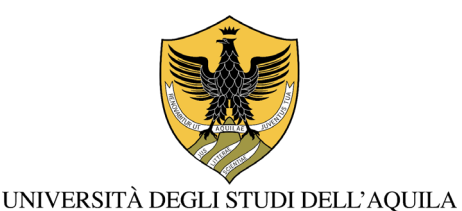

#### **Area uffici didattica**

• dichiarare l'appartenenza ad una Pubblica Amministrazione.

La procedura di immatricolazione non risulterà perfezionata se non sarà stata confermata la suddetta autocertificazione.

Per consentire all'Ateneo di acquisire automaticamente dalla Banca dati INPS l'ISEE Università in corso di validità o dell'ISEE Università corrente, questa deve essere richiesta ad un CAAF, ad un commercialista o ad altro Ente abilitato, oppure potrà essere prodotta attraverso l'apposita procedura telematica sul sito dell'INPS e dovrà essere valida per le "prestazioni agevolate per il diritto allo studio universitario".

Una volta ottenuta l'attestazione ISEE Università o ISEE Università corrente, è necessario verificare che questa non presenti omissioni o difformità.

L'Ateneo provvederà a richiamare le attestazioni ISEE Università o ISEE Università correnti disponibili nella banca dati INPS.

Il pagamento del COA prevede il seguente sistema di rateizzazione da effettuarsi nei termini di seguito riportati:

- per importi del COA minori o uguali a € 250,00 il pagamento andrà effettuato in un'unica soluzione entro il 31 gennaio 2024;
- per importi del COA superiori a € 250,00 e minori o uguali a € 500,00 è previsto il pagamento in due soluzioni, la prima metà dell'importo dovuto entro il 31 marzo 2024 e la seconda metà dell'importo dovuto entro il 31 maggio 2024;
- per importi del COA superiori a € 500,00 è previsto il pagamento in tre soluzioni, di cui la prima entro il 31 gennaio 2024, la seconda entro il 31 marzo 2024 e la terza entro il 31 maggio 2022.

La rateizzazione sarà effettuata automaticamente e i relativi avvisi di pagamento saranno visualizzabili in Segreteria virtuale.

Coloro che si iscriveranno ai Master potranno visualizzare l'importo da pagare, comprensivo di Tassa Regionale e imposta di bollo, direttamente in Segreteria virtuale. L'importo, che non è soggetto a riduzioni per reddito, dovrà essere pagato in un'unica soluzione.

Per i pagamenti effettuati in ritardo è prevista una sovrattassa di 52,00 euro.

#### **Modalità di pagamento**

È possibile effettuare i pagamenti esclusivamente attraverso la piattaforma PagoPA, il sistema realizzato dall'Agenzia per l'Italia Digitale (AgID) per rendere più agevoli i pagamenti verso la pubblica amministrazione. Per procedere al pagamento dell'importo dovuto, si dovrà cliccare sul numero della fattura presente nella Segreteria virtuale e si potrà scegliere il metodo di pagamento *online* o di persona.

\_\_\_\_\_\_\_\_\_\_\_\_\_\_\_\_\_\_\_\_\_\_\_\_\_\_\_\_\_\_\_\_\_\_\_\_\_\_\_\_\_\_\_\_\_\_\_\_\_\_\_\_\_\_\_\_\_\_\_\_\_\_\_\_\_\_\_\_\_\_\_\_\_\_\_\_\_\_\_\_\_\_\_\_\_\_\_\_\_\_\_\_\_\_\_\_\_\_\_\_\_\_\_

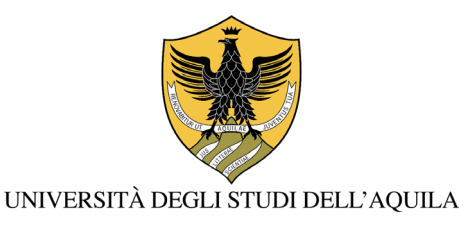

# **Area uffici didattica**

Per le istruzioni relative alla procedura da seguire si rimanda alla guida "Come pagare le tasse universitarie [con PagoPA"](http://www.univaq.it/include/utilities/blob.php?item=file&table=allegato&id=3653) disponibile sul sito di Ateneo. Non sono consentiti pagamenti effettuati in modalità diverse da quelle indicate.

\_\_\_\_\_\_\_\_\_\_\_\_\_\_\_\_\_\_\_\_\_\_\_\_\_\_\_\_\_\_\_\_\_\_\_\_\_\_\_\_\_\_\_\_\_\_\_\_\_\_\_\_\_\_\_\_\_\_\_\_\_\_\_\_\_\_\_\_\_\_\_\_\_\_\_\_\_\_\_\_\_\_\_\_\_\_\_\_\_\_\_\_\_\_\_\_\_\_\_\_\_\_\_